# ILMAN VIRTAUSNOPEUDEN MITTARI AIRFLOW™ MALLI TA465

KÄYTTÖ- JA HUOLTO-OPAS

P/N 6005362, REV D OCTOBER 2014

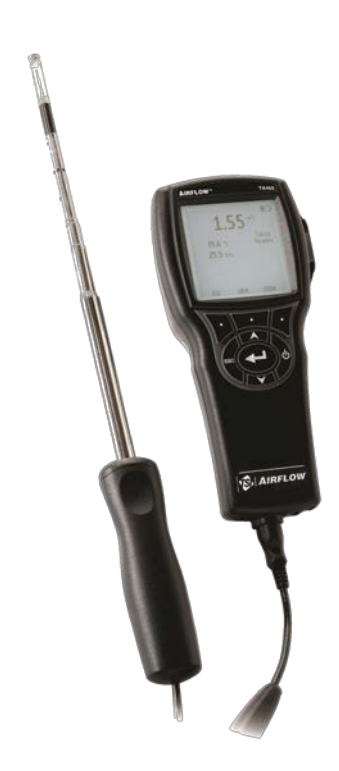

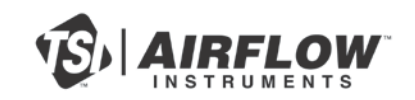

# START SEEING THE<br>BENEFITS OF REGISTERING TODAY!

Thank you for your TSI instrument purchase. Occasionally, TSI releases information on software updates, product enhancements and new products. By registering your instrument, TSI will be able to send this important information to you.

#### http://register.tsi.com

As part of the registration process, you will be asked for your comments on TSI products and services. TSI's customer feedback program gives customers like you a way to tell us how we are doing.

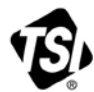

UNDERSTANDING, ACCELERATED

TSI Incorporated - Visit our website www.tsi.com for more information.

**USA** UK France

Tel: +18008742811 Tel: +441494459200 Tel: +33 4 91 11 87 64 Germany Tel: +49 241 523030

India China

Tel: +91 80 67877200 Tel: +86 10 8219 7688 Singapore Tel: +65 6595 6388

@2013 TSI Incorporated

Printed in U.S.A.

#### **Copyright**

TSI Incorporated / 2011-2014 / Kaikki oikeudet pidätetään.

#### **Osoite**

TSI Incorporated / 500 Cardigan Road / Shoreview, MN 55126 / USA

#### **Faksi**

(651) 490-3824

#### **TAKUUN JA VASTUUN RAJOITUS** (voimassa kesäkuu 2011)

(Maakohtaiset ehdot ulkopuolella USA osoitteessa [www.tsi.com.\)](http://www.tsi.com/)

Myyjä takaa alla myytyjen tuotteiden olevan normaalisti käytettyinä ja huollettuina, siten kuin kuvattu käyttäjän oppaassa, vikavapaita kokoonpanon ja materiaalien osalta (**24**) kuukautta tai lyhyemmän, käyttäjän oppaassa määritetyn ajan alkaen lähetyspäivästä asiakkaalle. Tämä takuuaika sisältää mahdollisen lakisääteisen takuun. Tämä rajoitettu takuu on voimassa seuraavin poissulkemisin ja poikkeuksin:

- a. Tutkimusanemometreissä käytetyillä kuuma-johto- tai kuuma-kalvo-antureilla ja tietyillä muilla osilla, kun osoitettu teknisissä tiedoissa, on 90 päivän takuu lähetyspäivästä laskien;
- b. Pumpuissa on tuotteen käyttöohjeessa tai käyttäjän käsikirjassa määriteltyjen käyttötuntien pituinen takuu;
- c. Korjauspalveluissa korjatuilla tai vaihdetuilla osilla on 90 päivän materiaali- ja kokoonpanotakuu normaalissa käytössä lähetyspäivästä alkaen;
- d. Myyjä ei anna mitään takuuta muiden valmistamille lopputuotteille tai sulakkeille, paristoille tai muille kulutustarvikkeille. Vain alkuperäisen valmistajan takuu on voimassa;
- e. Ellei myyjä ole erikseen kirjallisesti valtuuttanut, myyjä ei anna mitään takuuta, eikä ota mitään vastuuta koskien tavaroita tai liittyen tavaroihin, jotka on yhdistetty muihin tuotteisiin tai laitteisiin tai joita on muuttanut joku muu kuin myyjä.

Edellä esitetty **KORVAA** kaikki muut takuut ja sitä koskevat tässä esitetyt **RAJOITUKSET**. **KOSKIEN MYYJÄN EPÄSUORAA TAKUUTA OIKEUDEN-/LAINRIKKOMUSTA VASTAAN SANOTTU TAKUU ON RAJOITETTU SUORAN RIKKOMUKSEN VAATEISIIN JA SULKEE POIS MYÖTÄVAIKUTTEISET TAI AIHEUTETUT RIKKOMUKSET. KYSEINEN MYYJÄN ANTAMA HILJAINEN TAKUU RIKKOMUKSIA VASTAAN RAJOITTUU VÄLITTÖMISTÄ RIKKOMUKSISTA AIHEUTUVIIN KORVAUKSIIN JA SULKEE POIS KORVAUKSET, JOTKA LIITTYVÄT RIKKOMUKSEEN OSALLISTUMISEEN TAI SIITÄ JOHTUVIIN KORVAUKSIIN. OSTAJAN YKSINOMAINEN KORVAUSVASTUU KÄSITTÄÄ KOHTUULLISESTA KULUMISESTA AIHEUTUNEEN ALENNETUN OSTOHINNAN PALAUTTAMISEN TAI MYYJÄN HARKINNAN MUKAAN TUOTTEIDEN KORVAAMISEN TUOTTEILLA, JOTKA EIVÄT OLE VIALLISIA.**

LAIN SALLIMAAN RAJAAN ASTI KÄYTTÄJÄN TAI OSTAJAN AINOA KORVAUS JA MYYJÄN VASTUUN RAJA KOSKIEN MITÄ TAHANSA JA KAIKKIA MENETYKSIÄ, LOUKKAANTUMISIA TAI VAURIOITA TAVAROITA KOSKIEN (MUKAAN LUKIEN VAATEET PERUSTUEN SOPIMUKSEEN, LAIMINLYÖNTIIN, VAHINKOON, EHDOTTOMAAN VASTUUSEEN TAI MUUHUN) ON TAVAROIDEN PALAUTTAMINEN MYYJÄLLE JA OSTOHINNAN PALAUTTAMINEN TAI MYYJÄN HARKINNAN MUKAAN TAVAROIDEN KORJAUS TAI VAIHTO. OHJELMISTOTAPAUKSISSA MYYJÄ KORJAA TAI VAIHTAA VIALLISEN OHJELMISTON, TAI JOS EI VOI TEHDÄ NIIN, PALAUTTAA OHJELMISTON OSTOHINNAN. JOS ON KYSYMYS OHJELMISTOSTA, MYYJÄ KORJAA TAI VAIHTAA VIALLISEN OHJELMISTON TOISEEN, TAI JOS SE EI OLE MAHDOLLISTA, PALAUTTAA OHJELMISTON OSTOHINNAN. MYYJÄ EI MISSÄÄN TAPAUKSESSA OLE VASTUUSSA MENETETYISTÄ TULOISTA TAI MISTÄÄN ERITYISISTÄ, SEURAAMUKSELLISISTA TAI TAHATTOMASTI AIHEUTUNEISTA VAHINGOISTA. MISSÄÄN TAPAUKSESSA MYYJÄ EI OLE VASTUUSSA MENETETYISTÄ VOITOISTA TAI MISTÄÄN ERITYISISTÄ, SEURANNAIS- TAI OHEISVAHINGOISTA. MYYJÄ EI OLE VASTUUSSA ASENNUS-, PURKU-, TAI

UUDELLEENASENNUSKULUISTA TAI -VELOITUKSISTA. Mitään toimenpidettä, missään muodossa ei voi tuoda myyjää vastaan yli 12 kuukautta toimenpiteen aiheuttaneen syyn jälkeen. Myyjän tehtaalle takuupalautettujen tuotteiden katoamisriski on ostajan vastuulla ja ne palautetaan, jos palautetaan, myyjän katoamisriskillä.

Ostajan ja kaikkien käyttäjien katsotaan hyväksyneen tämän TAKUUN JA VASTUUN RAJOITUKSEN, joka sisältää myyjän täydellisen ja eksklusiivisen rajoitetun takuun. Tätä TAKUUN JA VASTUUN RAJOITUSTA ei voi muuttaa, muokata tai sen ehtoja poistaa ilman myyjän allekirjoittamaa kirjallista ilmoitusta ja hyväksyntää.

#### **Huoltopalvelut**

Koska toimimaton tai viallinen laite on haitallinen sekä asiakkaallemme että TSI:lle, pyrimme antamaan apua viipymättä kaikkiin huoltoa koskeviin ongelmiin. Jos virhetoiminto havaitaan, ota yhteys lähimpään myyntipisteeseen tai edustajaan tai soita TSI:n asiakashuoltonumeroon (800) 874–2811 USA:ssa tai 1-651–490- 2811 muualla maailmassa.

# **SISÄLLYSLUETTELO**

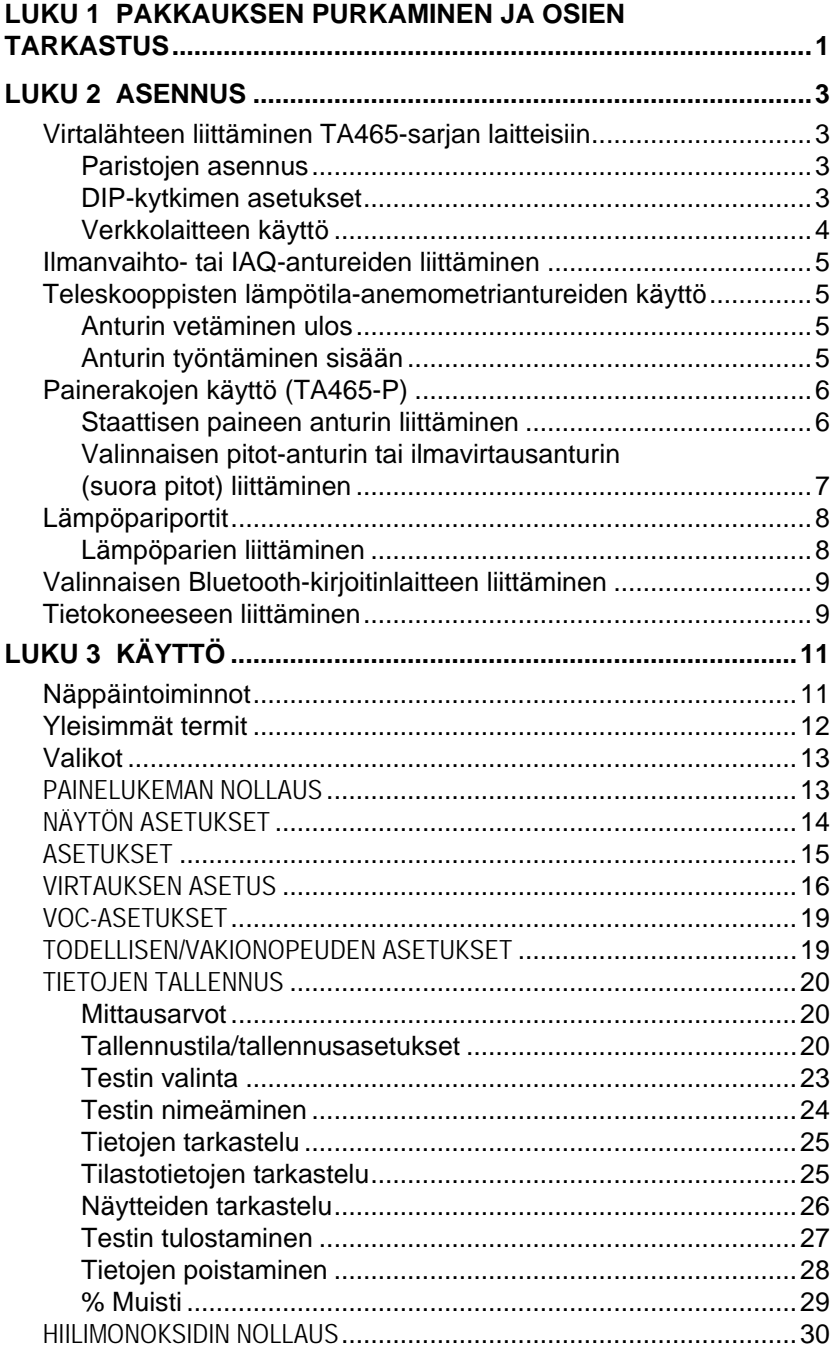

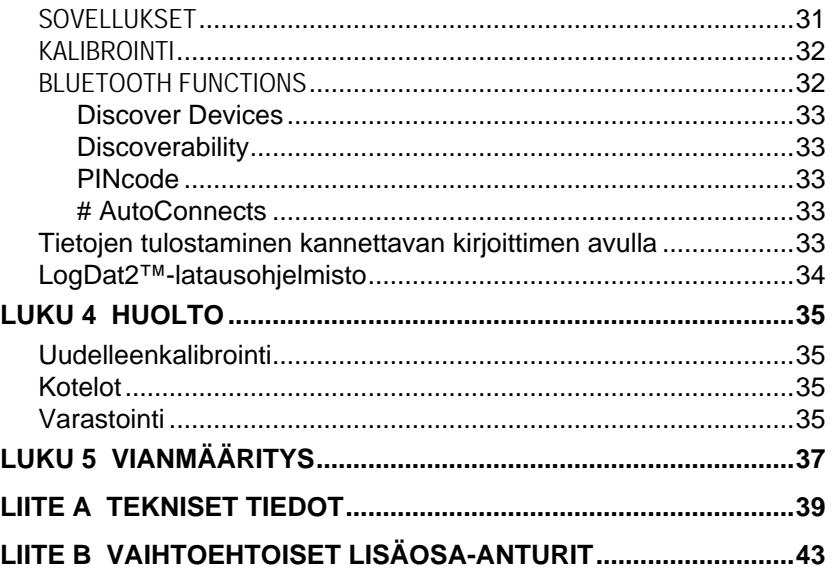

Nämä sovellusohjeet löytyvät TSI:n verkkosivuilta osoitteesta: [http://www.tsi.com](http://www.tsi.com/)

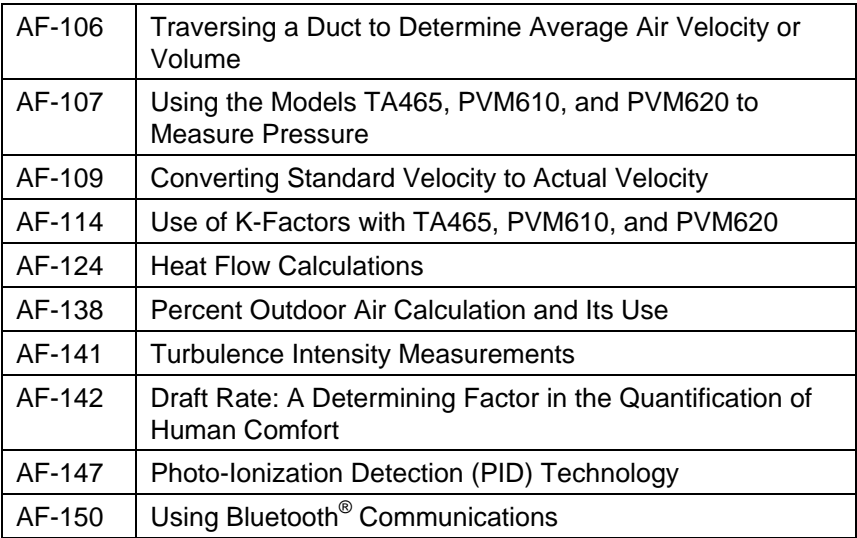

# Luku 1

# **Pakkauksen purkaminen ja osien tarkastus**

Pura laite ja lisävarusteet varovasti pakkauslaatikosta. Tarkista yksittäiset osat alla olevasta osaluettelosta. Jos jokin osa puuttuu tai on vahingoittunut, ilmoita siitä välittömästi TSI:lle.

- 1. Kotelo
- 2. Mittari
- 3. Staattisen paineen mittauskärki (ainoastaan TA465-Pmallissa)
- 4. Kumiletku (ainoastaan TA465-P-mallissa)
- 5. USB-kaapeli
- 6. LogDat2™-latausohjelmisto
- 7. Verkkolaite

*(Tämä sivu on jätetty tarkoituksella tyhjäksi)*

### **Asennus**

#### **Virtalähteen liittäminen TA465-sarjan laitteisiin**

TA465-sarjan AIRFLOW[™](#page-8-0)-ilman virtausnopeuden mittarissa voidaan käyttää kahta eri virtalähdettä: neljää AA-kokoista paristoa tai verkkolaitetta.

#### **Paristojen asennus**

Asenna neljä AA-kokoista paristoa paristolokeron sisällä olevan kaavion mukaisesti. TA465-mallia voidaan käyttää joko alkaliparistojen tai uudelleenladattavien nikkeli-metallihydridi (Ni-MH)-paristojen kanssa. NiMH-paristojen varaus on lyhyempi. Jos käytössä ovat Ni-MH-paristot, DIP-kytkimen asetus pitää vaihtaa. Katso seuraava kohta, DIP-kytkimen asetukset. Sinkki-hiiliparistoja ei suositella paristohapon vuotovaaran takia.

#### **DIP-kytkimen asetukset**

Poista paristot paristolokerosta käsitelläksesi DIP-kytkintä. Paristolokeron sisällä on aukko, jossa DIP-kytkin sijaitsee (katso alla oleva kuva). Seuraavassa taulukossa selitetään kytkimen toiminnot.

#### **Varoitus:**Varmista, että virta on kytketty pois ennen DIP-kytkimen asetuksien muuttamista.

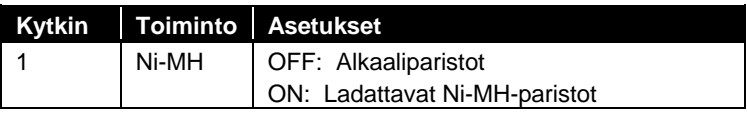

-

<span id="page-8-0"></span>AIRFLOW on TSI Incorporatedin rekisteröity tuotemerkki.

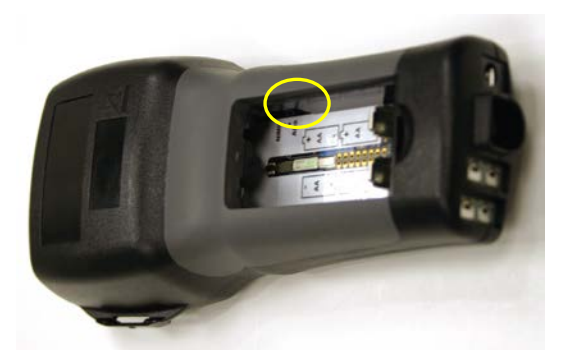

Älä yritä ladata alkaliparistoja.

#### **Verkkolaitteen käyttö**

Verkkolaitetta voidaan käyttää laitteen virtalähteenä tai Ni-MH-paristojen lataamiseen silloin, kun paristolokerossa sijaitsevan DIP-kytkimen asetuksena on Ni-MH. Jos DIPkytkimen asetuksena on Alkali, ja verkkolaite yhdistetään, paristot ohitetaan ja verkkolaite toimii mittarin virtalähteenä. Muista noudattaa verkkolaitteen taakse merkittyjä jännite- ja taajuusarvoja.

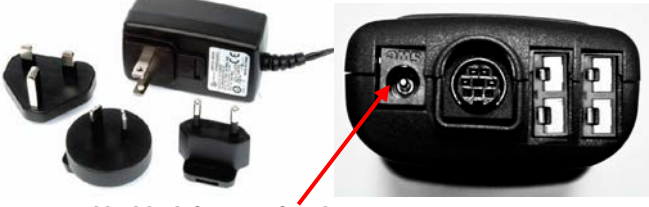

**Verkkolaitteen pistoke**

#### **Ilmanvaihto- tai IAQ-antureiden liittäminen**

Ilmanvaihto- ja IAQ-antureiden D-muotoisen mini-DIN-liittimen tulee sopia TA465-sarjan mittarin pohjassa olevaan liittimeen. Muotoilu varmistaa, että anturi on asianmukaisesti yhdistetty ja pysyy yhdistettynä käytön ajan. Kun liitin on yhdistetty ja käynnistetty, katso kohtaa NÄYTÖN ASETUKSET näyttääksesi haluamasi mittaukset.

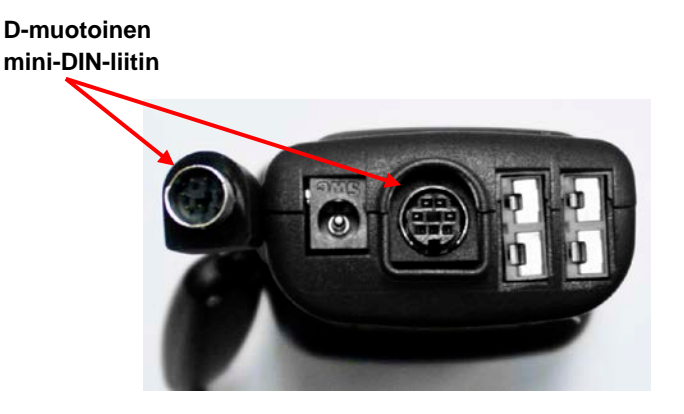

#### **Teleskooppisten lämpötila-anemometriantureiden käyttö**

Teleskooppimittapäässä on nopeus-, lämpötila- ja kosteusanturit. Varmista mittapäätä käyttäessäsi, että anturin ikkuna on kokonaan esillä ja suuntapiste osoittaa vastavirtaan.

#### **HUOMAA**

Lämpötilaa ja kosteutta mitattaessa tulee varmistaa, että mittapää on ilmavirrassa vähintään 7,5 cm verran, jotta lämpötila- ja kosteusanturit ylettävät ilmavirtaan.

#### **Anturin vetäminen ulos**

Vedä anturi ulos pitämällä yhdellä kädellä kädensijasta ja vetämällä toisella kädellä anturin kärjestä. **Älä** pidä kiinni kaapelista, koska silloin anturi ei tule riittävästi ulos.

#### **Anturin työntäminen sisään**

Työnnä anturi takaisin pitämällä yhdellä kädellä kädensijasta ja vetämällä anturin kaapelista varovaisesti, kunnes pienin antenniosa on sisällä.

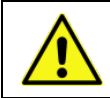

Vakavien loukkaantumisten välttämiseksi laitetta tai antureita ei saa käyttää vaarallisten jännitelähteiden lähettyvillä.

#### **Painerakojen käyttö (TA465-P)**

Mallissa TA465-P on painerakoja, joita voidaan käyttää staattisen paineen ja paine-erojen mittaamiseen kanavistossa. Lisätietoja saadaksesi, katso Sovellusohje AF-107.

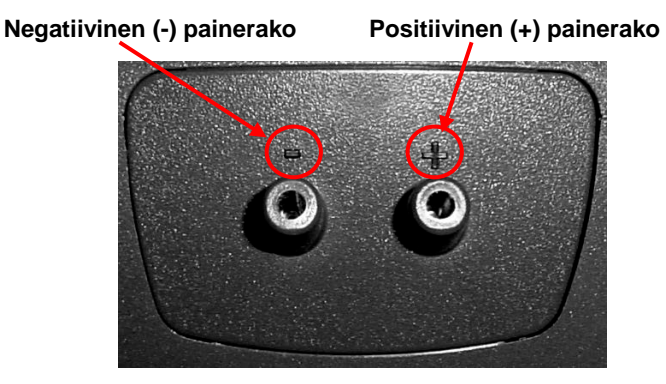

#### **Staattisen paineen anturin liittäminen**

Malliin TA465-P kuuluva staattisen paineen anturi liitetään laitteen + -porttiin mukana toimitetun letkun avulla. Staattisen paineen anturilla mitataan kanavan staattista painetta ja siinä on magneetti, jonka avulla anturi voidaan kiinnittää kanavistoon.

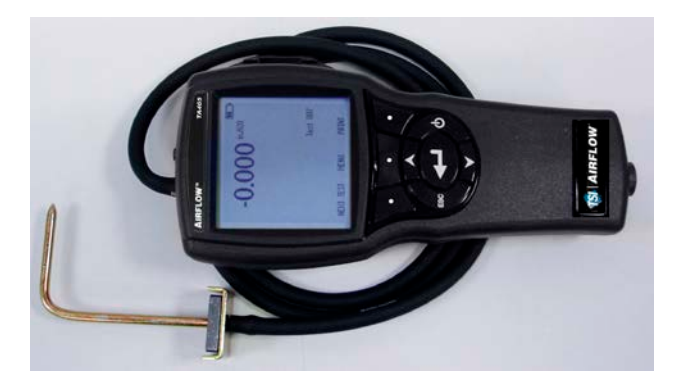

#### **Valinnaisen pitot-anturin tai ilmavirtausanturin (suora pitot) liittäminen**

Ilman virtausnopeus tai -tilavuus voidaan mitata, kun laite on liitetty pitot-anturiin. Pitot-anturi voidaan liittää TA465-P-mallin "+"- ja "-" -portteihin kahden samanpituisen letkun avulla. Pitotanturin kokonaispaine-portti liitetään mittarin "+" -porttiin, ja pitotanturin staattinen paine -portti liitetään mittarin "-" -porttiin.

Saadaksesi kanavan läpäisyä koskevia lisätietoja, katso Sovellusohie AF-106.

#### **HUOMAA**

Jos lämpötilan mittaukseen tarkoitettua anturia (lisäosa tai lämpöpari) ei ole liitettynä, "Temp Source" (lämpölähde) tulee olla asetettuna tilaan "Entered" (syötetty). Kanavailman lämpötila tulee tämän jälkeen syöttää manuaalisesti käyttäen "Entered Temp" (syötetty lämpö) asetusta. Jos "Temp Source" (lämpölähde) on asetettu tilaan Probe (anturi) tai Thermocouple (lämpöpari) 1 tai 2, ja anturia ei ole liitettynä, viivoja (------) ilmestyy näyttöön.

Saadaksesi lisätietoa lämpötilan syöttämisestä manuaalisesti, katso tämän ohjekirjan osio Actual/Standard Setup.

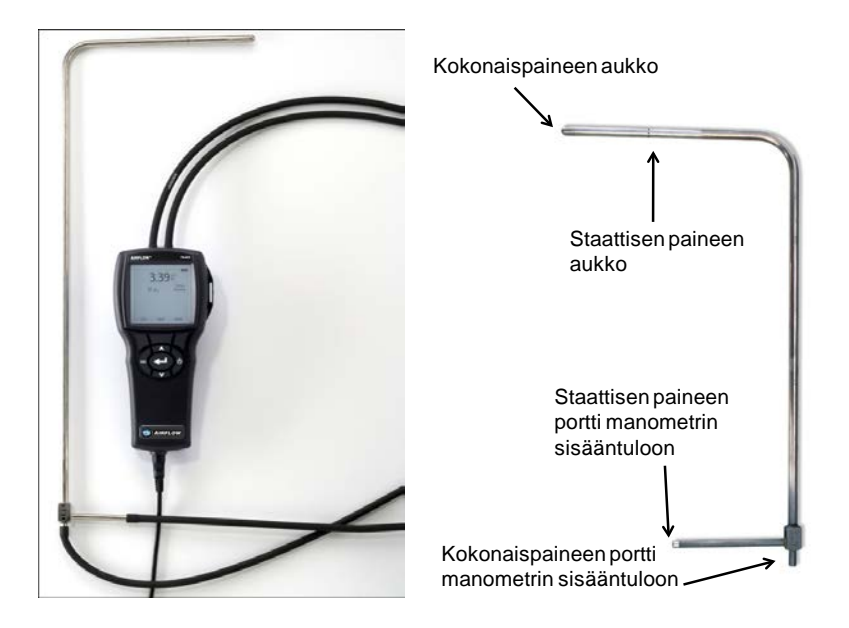

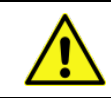

Vakavien loukkaantumisten välttämiseksi laitetta tai antureita ei saa käyttää vaarallisten jännitelähteiden lähettyvillä.

#### **Lämpöpariportit**

TA465-sarjaan kuuluu kaksi mittarin pohjassa sijaitsevaa lämpöpariporttia. Mikä tahansa K-seoslämpöpari, jossa on miniliitin, voidaan yhdistää mittariin. Näyttääksesi lämpöparin lämpötilalukemat muodossa TC1, TC2. tai TC1-TC2, katso Display Setup.

#### **Lämpöparien liittäminen**

Mini-liittimellä varustetun K-seoslämpöparin toinen liitin on leveämpi kuin toinen. Leveämpi liitin yhdistetään TC1- tai TC2 liitinportin pohjaan.

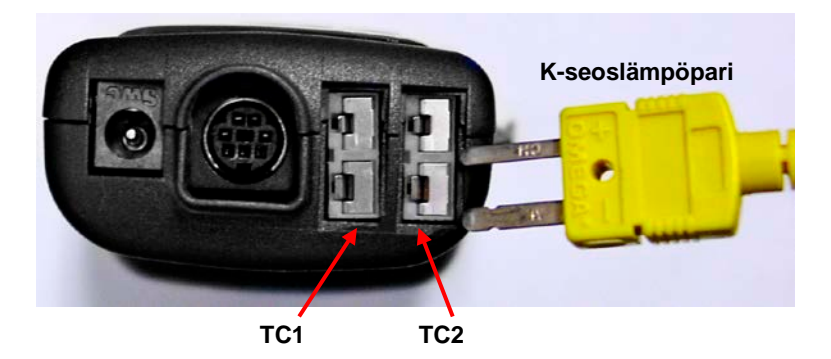

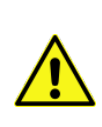

Vaihtoehtoiselta TSI-tavarantoimittajalta hankittujen lämpöparien metallisuojuksen on oltava elektronisesti eristetty sisällä olevista johdoista. Tämän vaatimuksen täyttämättä jättäminen saattaa johtaa vääriin lukemiin, sähköiskuun tai tulipalovaaraan.

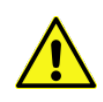

Vakavien loukkaantumisten välttämiseksi laitetta tai antureita **ei saa** käyttää vaarallisten jännitelähteiden lähettyvillä.

#### **Valinnaisen Bluetooth-kirjoitinlaitteen liittäminen**

Bluetooth-kirjoittimen kytkentä malliin TA465 aloitetaan käynnistämällä mittari ja kirjoitin. Paina sitten **MENU**-painiketta. Korosta valikosta Bluetooth Functions painikkeilla **▲** ja ▼, ja paina ← -näppäintä. **Discover Devices** ja paina näppäintä. Jos lähellä on muita TSI Bluetooth-kirjoittimia, sulje ne ennen hakua. TA465-malli hakee ja luetteloi kaikki käytössä olevat Bluetooth-laitteet.

Saadaksesi lisätietoa Bluetooth-yhteyksien muodostamisesta, katso TSI Applications Note AF-150.

#### **Tietokoneeseen liittäminen**

Voit ladata tallennetut tiedot, kytke mittari tietokoneeseen TA465 mallin mukana toimitetulla USB-kaapelilla.

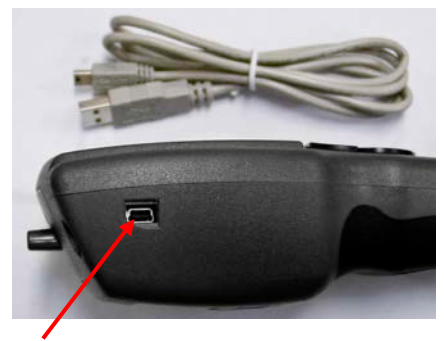

**USB-portti**

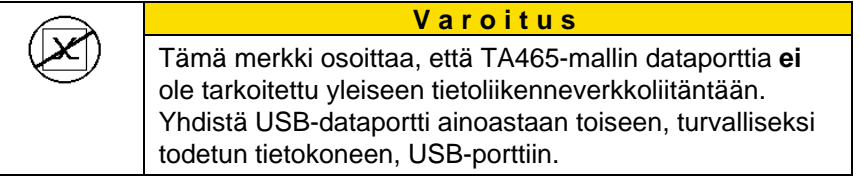

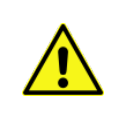

Laitteen turvallisuus saattaa heikentyä, mikäli sitä käytetään muulla, kuin tässä käyttöoppaassa määritetyllä tavalla.

*(Tämä sivu on jätetty tarkoituksella tyhjäksi)*

# Luku 3

# **Käyttö**

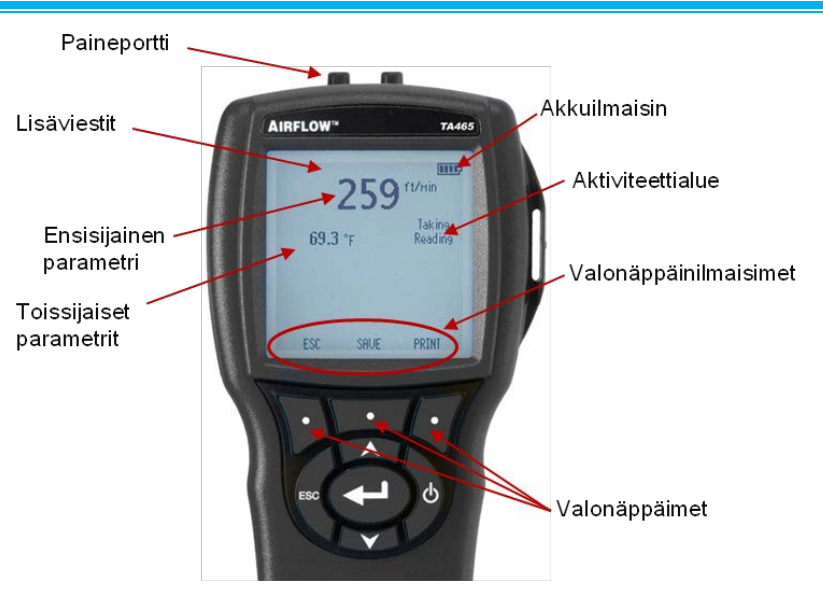

#### **Näppäintoiminnot**

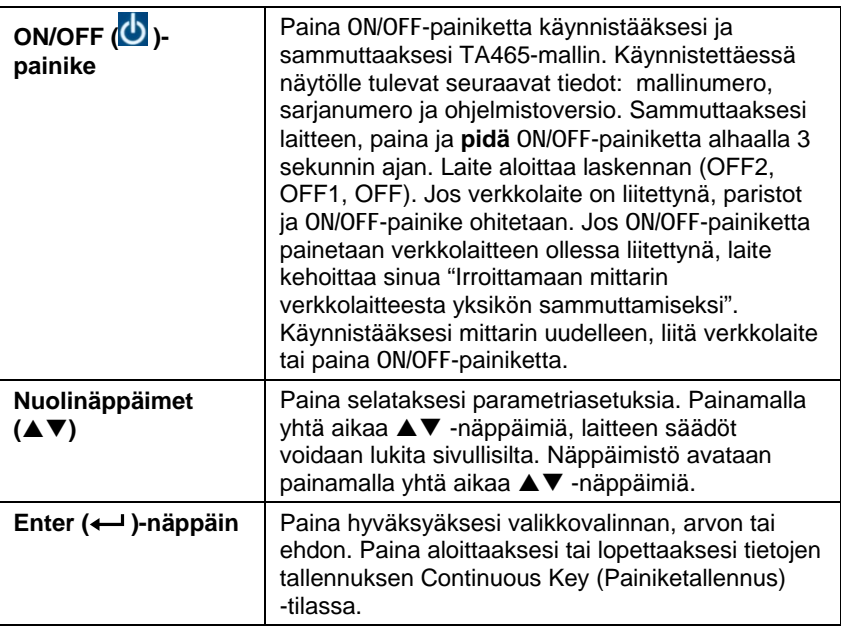

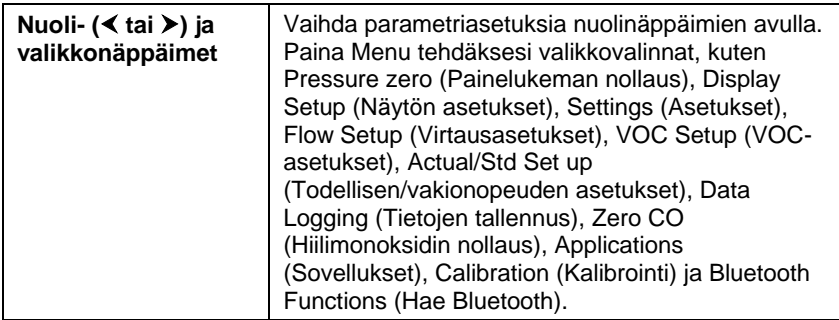

#### **Yleisimmät termit**

Tässä ohjekirjassa käytetään useita erikoissanoja. Seuraavassa on lyhyt termiluettelo selityksineen.

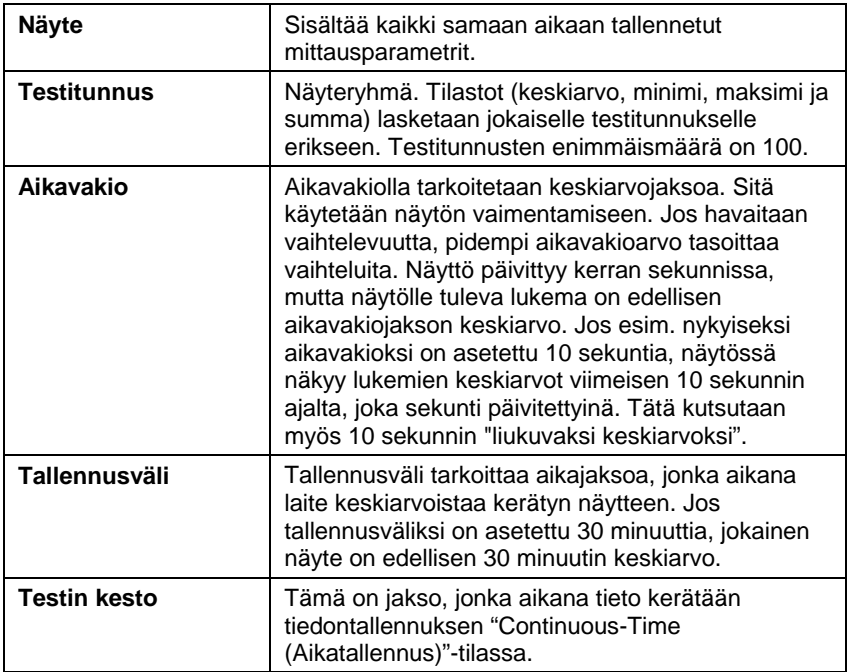

#### **Valikot**

Valikkorakenne on järjestetty siten, että liikkuminen ja laiteasetusten tekeminen sujuu helposti nuolinäppäimien ja -- painikkeen avulla. Poistuaksesi valikosta tai valikon kohdasta, paina **ESC**-näppäintä.

- Siirtyäksesi valikon kohtiin, paina **Menu**-näppäintä.
- Valitaksesi parametrin, käytä nuolinäppäimiä korostaaksesi valintasi ja paina -- painiketta.

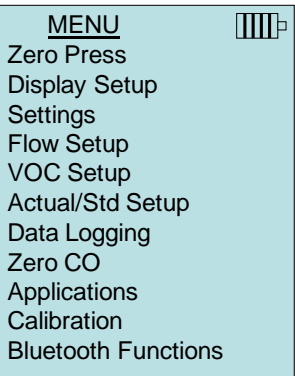

#### **PAINELUKEMAN NOLLAUS**

Nollataksesi painelukeman, jätä positiivinen ja negatiivinen portti avoimeksi ilmaan ja valitse **Zero Press**. Painetunnistin tulee nollata ensimmäisen asennuksen jälkeen ja tarkastaa säännöllisesti. Mittari ilmoittaa nollauksen onnistumisesta.

#### **NÄYTÖN ASETUKSET**

**Display Setup** (näytön asetukset) -valikossa määritellään parametrit, jotka näkyvät laitteen näytöllä. Kun parametri on korostettu, se saadaan näytöille **ON**-painikkeesta ja pois näytöltä **OFF**-painikkeesta. **PRIMARY**-painikkeella parametrin saa näkymään laitteen näytöllä suurempana. Näytöllä voidaan näyttää enintään 5 parametri, 1 pääparametri (isoilla kirjasimilla) ja 4 toissijaista parametria. Näytöllä esitetyt parametrit riippuvat laitteeseen liitetystä anturista.

- Kun asetuksena on **PRIMARY**, mittausarvo näkyy näytöllä suurilla kirjasimilla.
- Kun asetuksena on **ON**, mittausarvo näkyy näytöllä toissijaisena parametrina (enintään 4 voidaan näyttää samanaikaisesti).
- Kun asetuksena on **OFF**, mittausarvoa ei näytetä.

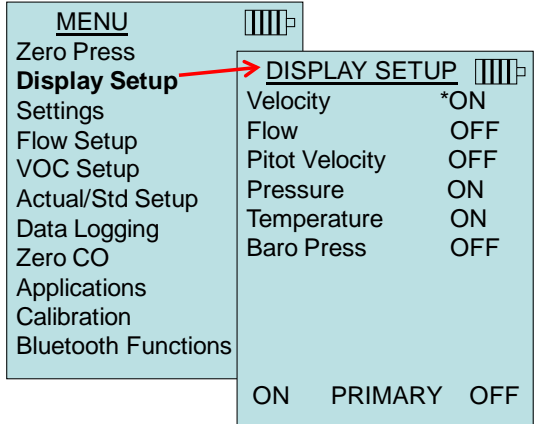

#### **HUOMAA**

Pitot-nopeus ja AFProbe-nopeus eivät voi olla päällä (ON) samanaikaisesti, eikä toisen asetuksena voi olla **PRIMARY** ja toisen ON. Vain toinen voi olla päällä (ON) kerrallaan.

#### **ASETUKSET**

**Settings** (asetukset)-valikossa määritellään laitteen yleiset asetukset. Näitä ovat Language (kieli), Beeper (äänimerkki), Select Units (yksiköiden valinta), Time Constant (aikavakio), Contrast (kontrasti), Set Time (ajan asetus), Time Format (päiväyksen asetus), Time Format (ajan muoto), Date Format (päiväyksen muoto), Number Format (numeroiden muoto), Backlight (taustavalo), ja Auto Off (automaattinen sammutus). Valitse vaihtoehto  $\triangle$  tai  $\nabla$ -nuolen avulla, ja käytä < or >-näppäimiä muuttaaksesi vaihtoehdon asetuksia ja hyväksy asetukset <- inäppäimellä.

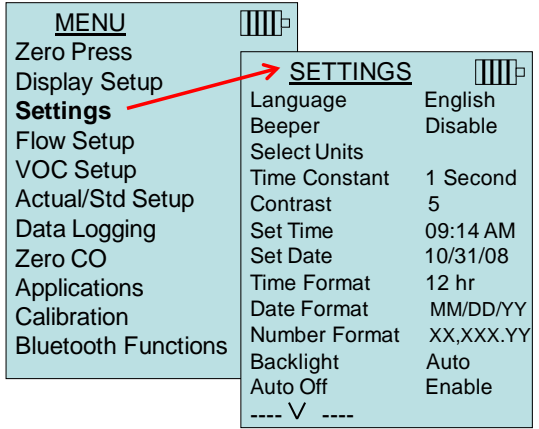

#### **VIRTAUKSEN ASETUS**

**Flow Setup (**virtauksen asetukset) -tilassa voidaan säätää 6 parametria: Round Duct (pyöreä kanava), Rectangle Duct (suorakulmainen kanava), Duct Area (kanava-alue), Pressure/K-Factor (K-kerroin), Horn (torvi) ja Air Cone. Selaa vaihtoehtoja < tai > -painikkeilla, ja vahvista valinta + - näppäintä painamalla. Muuta arvo korostamalla **Enter Settings** (Anna asetukset) -vaihtoehto ja painamalla + -näppäintä.

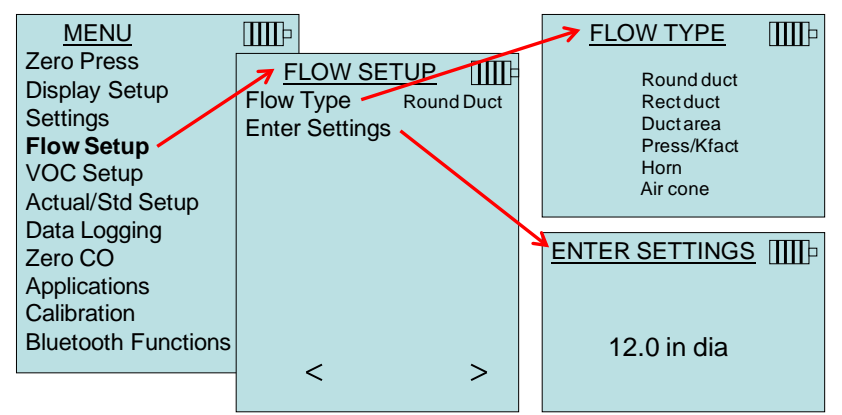

Pyöreää kanavaa, Kanttikanavaa ja Kanava-ala käytetään tilavuusvirran laskennassa, kun kanavasta mitataan pitot-putken tai kuumalanka-anturin avulla. Katso lisätietoja tilavuusvirran laskennasta valmistajan sovellusohjeesta [Application Note TSI-106.](http://www.tsi.com/en-1033/categories/ventilation_test_instruments.aspx)

Press/Kfac-asetus mahdollistaa virtausnopeuden laskemisen paineensäätimillä varustetuista diffuusoreista tai virtausasemista laitteen paineporttien ja K-kerrointen avulla. K-kertoimet saadaan diffuusorin tai virtausaseman valmistajalta. Lisätietoja saadaksesi, katso [Sovellusohje AF-114.](http://www.tsi.com/en-1033/categories/ventilation_test_instruments.aspx)

Korkeintaan 5 Kanttikanavaa, 5 pyöreää kanavaa, 5 kanava-alaa ja 5 k-kerrointa voidaan ohjelmoida etukäteen mittauksen nopeuttamiseksi:

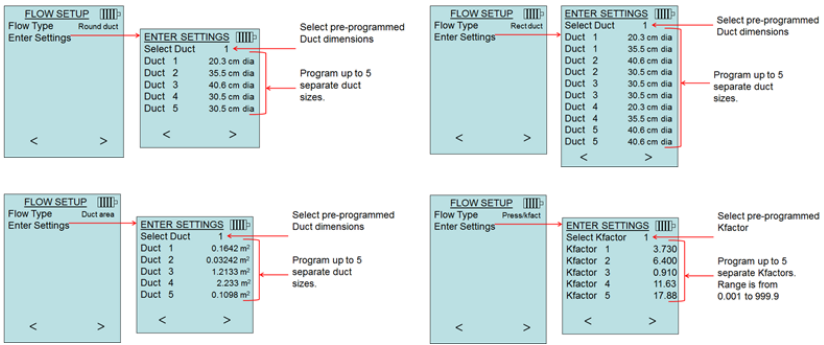

Kun **tilavuusvirta** on asetettu **ensisijaiseksi** mittaukseksi **Näytön asetukset** -valikossa, ruudulla näkyy myös mittasuhteet tai k-kerroin:

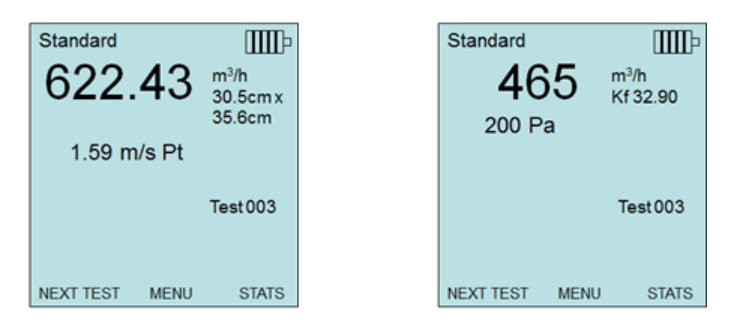

#### **NOTE**

Kun tilavuusvirta lasketaan pyöreän, neliskanttisen tai kanava-alan perusteella, nopeus on asetettava toissijaiseksi mittausyksiköksi, jotta tilavuusvirtalukema saadaan näyttöön mitattessa pitot- tai virtausanturilla.

Kun tilavuusvirta on **ensisijaisena** mittayksikkönä, laskentaparametrejä voidaan vaihtaa nopeasti ▲ tai ▼ -näppäimellä mittaustilassa:

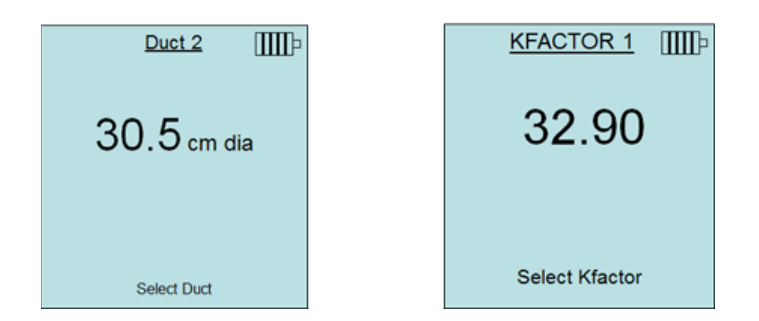

Muutetaan laskentaparametria ▲ tai ▼ -nuolinäppäimellä ja hyväksytään -näppäimellä tai valitaan **Valitse kanava** tai **Valitse k-kerroin** -valikko erilaisen, ennalta ohjelmoidun parametrin valintaa varten.

Torvinumerot viittaavat mittatorvien malleihin. Esimerkiksi 100 tarkoittaa torvimallia AM 100. Tämän toiminnon kanssa voidaan käyttää vain seuraavia malleja: AM 100, AM 300, AM 600 ja AM 1200. Jos mallinumero on valittu, mittari palaa mittaustilaan ja käyttää esiohjelmoituja käyriä virtauksen laskemiseen, kun käytössä on lämpötila-anemometrianturi.

Torvivalikoima koskee 995-mallin propellianemometria ja Airconesarjaa p/n AFL72852201.

#### **VOC-ASETUKSET**

Tämä valikko koskee TSI-antureita, jotka mittaavat haihtuvia orgaanisia yhdisteitä (Volatile Organic Compounds, VOC).

#### **TODELLISEN/VAKIONOPEUDEN ASETUKSET**

Valitse **Actual/Standard** (todellinen/vakio) -mittaukset ja parametrit Act/Std Setup -valikosta. TA465-malli mittaa todellista barometristä painetta sisäänrakennetun anturin avulla. Lämpötila voidaan syöttää manuaalisesti tai ottaa lämpötilaa mittaavasta anturista (liitä anturi tai lämpöpari laitteeseen).

Saadaksesi todellisia ja vakio-olosuhteita koskevia lisätietoja, katso Sovellusohje AF-109.

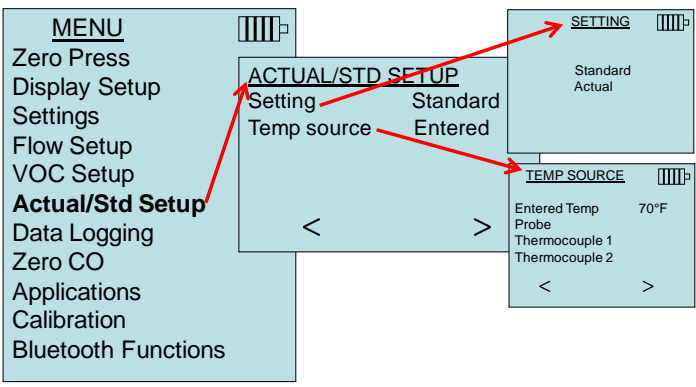

#### **TIETOJEN TALLENNUS**

#### **Mittausarvot**

Tallennettavat arvot eivät riipu näytöllä näkyvistä arvoista, vaan ne tulee valita kohdasta **DATA LOGGING** (TIETOJEN TALLENNUS) **Measurements** (Mittaukset).

- Kun asetuksena on **ON**, mittausarvo tallennetaan muistiin.
- Kun asetuksena on **DISPLAY**, mittausarvo tallennetaan muistiin, jos se näkyy päänäytöllä.
- Kun asetuksena on **OFF**, mittausarvoa ei tallenneta muistiin.

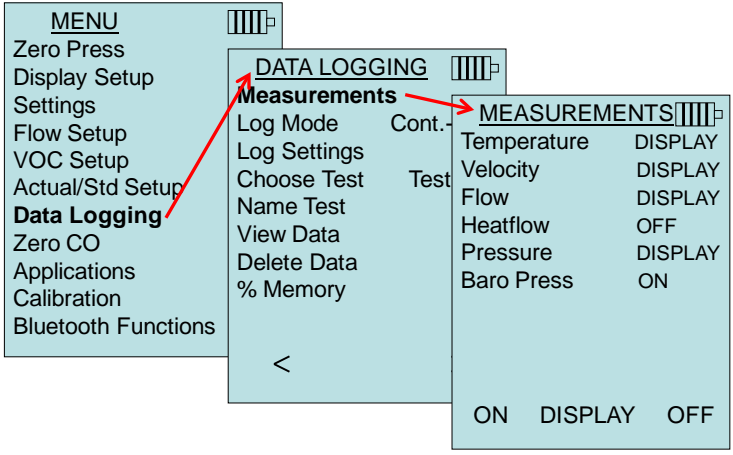

#### **HUOMAA**

Pitot-nopeus ja AFProbe-nopeus eivät voi olla päällä (ON) samanaikaisesti, eikä toisen asetuksena voi olla **PRIMARY** ja toisen ON. Vain toinen voi olla päällä (ON) kerrallaan.

#### **Tallennustila/tallennusasetukset**

TA465-malli voidaan ohjelmoida tallentamaan mittausarvoja muistiin seuraavien eri tallennustapojen avulla:

- Manuaalinen
- Automaattinen
- Painiketallennus
- Aikatallennus

#### **Manuaalinen tallennus**

**Manual** (Manuaalinen)-tila ei tallenna tietoja automaattisesti, vaan kehottaa käyttäjää tallentamaan (**SAVE**) näytteen tai olemaan tallentamatta (**ESC**) näytettä. Aloittaaksesi tallennuksen, paina ← näppäintä.

#### **HUOMAA**

Jos haluat säätää näytteen keskiarvoistamisaikaa, muuta Settings (Asetukset)-valikon Time Constant (Aikavakio) arvoa (pienennä tai suurenna sekunneissa).

#### **Automaattinen tallennus**

**Auto-save** (Automaattinen tallennus)-tilassa käyttäjän näytteet tallentuvat muistiin automaattisesti näytteenottojakson lopussa. Aloittaaksesi tallennuksen, paina +--näppäintä.

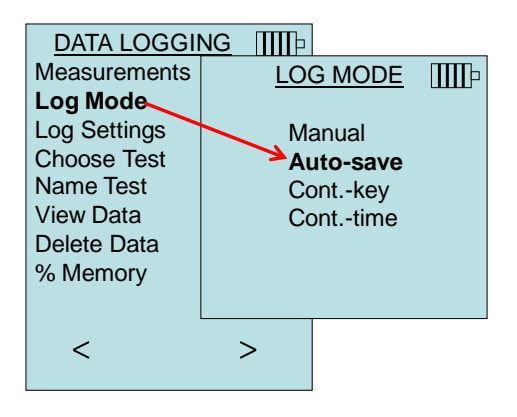

Kun asetuksena on **Auto-save** (Automaattinen tallennus), Sample Time (Näyteaika) -asetusta voidaan muuttaa. Näyteaika on ajanjakso, jonka kuluessa näyte keskiarvoistetaan.

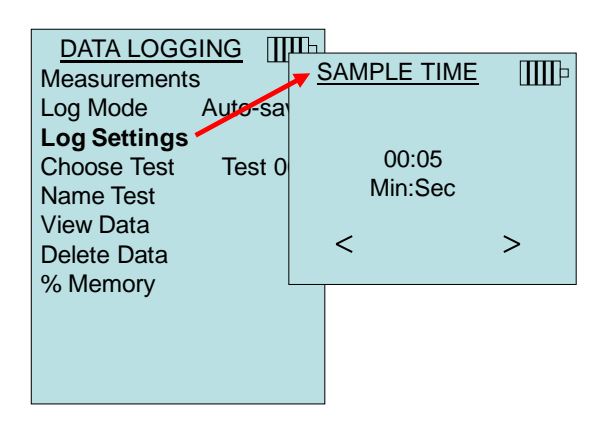

#### **Painiketallennus**

**Cont-key** (Painiketallennus)-tilassa käyttäjä aloittaa tallennuksen ←→ -näppäintä painamalla. Laite jatkaa tallennusta, kunnes ←→ näppäintä painetaan uudelleen.

Kun asetuksena on **Cont. key** (Painiketallennus), tallennusväliä ja testin kestoa voidaan säätää.

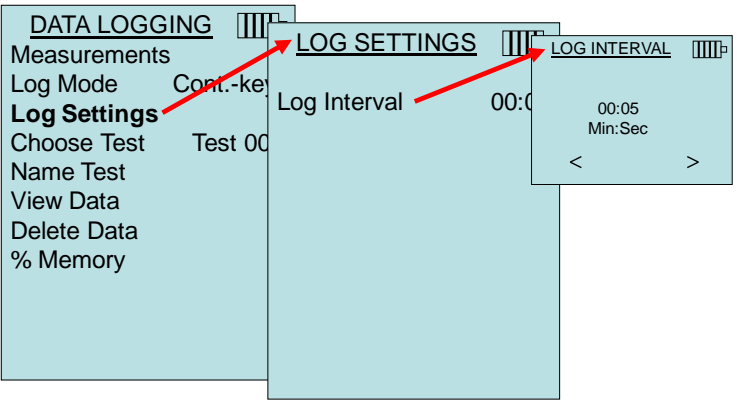

#### **HUOMAA**

Painamalla yhtä aikaa ▲▼ -näppäimiä, laitteen säädöt voidaan lukita sivullisilta. Näyttöön ilmestyy "lukko"-symboli. Näppäimistö avataan painamalla yhtä aikaa ▲▼ näppäimiä. "Lukko"-symboli katoaa.

#### **Aikatallennus**

Cont-time (Aikatallennus)-tilassa käyttäjä aloittaa lukemien oton -näppäintä painamalla. Laite jatkaa näytteiden ottoa kunnes "Test Length (Testin kesto)" -kohtaan määritetty aika on kulunut.

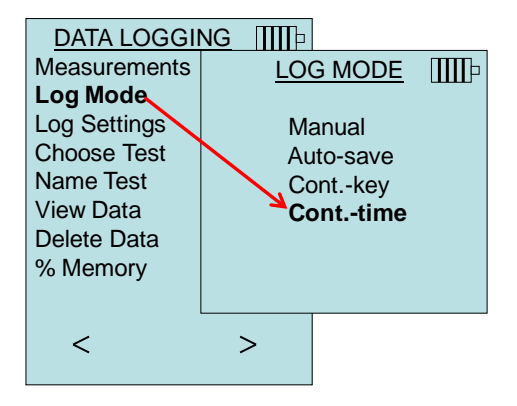

Kun asetuksena on **Cont.-time** (Aikatallennus), tallennusväliä ja testin kestoa voidaan säätää.

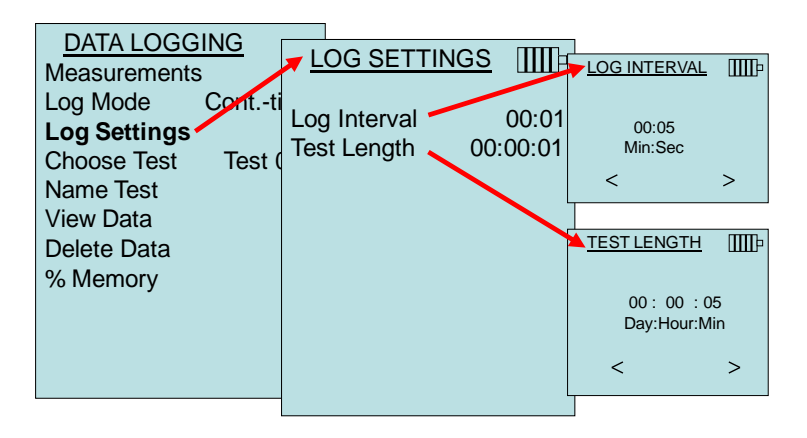

#### **HUOMAA**

Painamalla yhtä aikaa ▲▼ -näppäimiä, laitteen säädöt voidaan lukita sivullisilta. Näyttöön ilmestyy "lukko"-symboli. Näppäimistö avataan painamalla yhtä aikaa ▲▼ näppäimiä. "Lukko"-symboli katoaa.

#### **Testin valinta**

Testitunnukset (Test ID) koostuvat näyteryhmistä, joita käytetään mittaussovelluksen tilastotietojen (keskiarvon, minimin ja

maksimin) määritykseen. TA465-mallin muistiin voi tallentaa yli 26 500 näytettä ja 100 testitunnusta (yksi näyte voi sisältää neljätoista mittaustyyppiä). Esimerkki: Jokaisella kanavan läpäisyllä on oma testitunnuksensa, joka koostuu useista näytteistä.

Painamalla **NEW** (UUSI), voit siirtyä seuraavaan vapaaseen testitunnukseen. Painamalla **DATES** (PÄIVÄMÄÄRÄT) saat luettelon päivämääristä, jolloin testi suoritettiin.

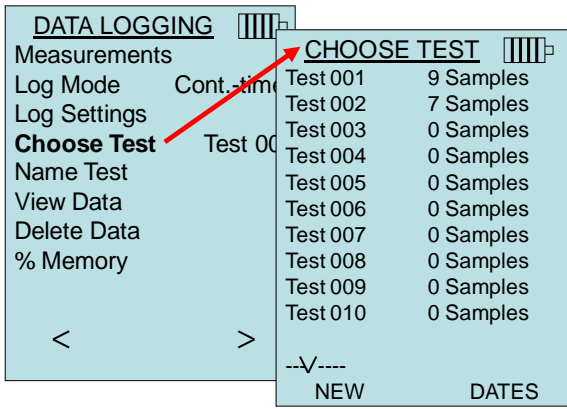

#### **Testin nimeäminen**

Tämän vaihtoehdon avulla voit yksilöidä testitunnuksen enintään kahdeksan merkkiä antamalla. Käytä nuolinäppäimiä liikuttaaksesi kohdistinta haluttuun kohtaan, ja hyväksy painamalla . Toista, kunnes haluamasi nimi on näkyvissä. Paina **SAVE** tallentaaksesi yksilöllisen tunnuksen nimen.

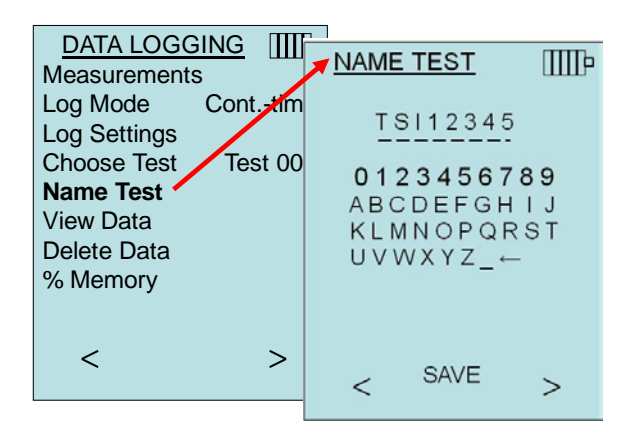

#### **Tietojen tarkastelu**

#### **Testin valinta**

Tarkastellaksesi tallennettuja tietoja, sinun tulee ensin valita testitunnus, joka sisältää tiedot, jotka haluat näyttää. Tämä voidaan tehdä "**Choose Test** (Valitse testi)" -valikossa.

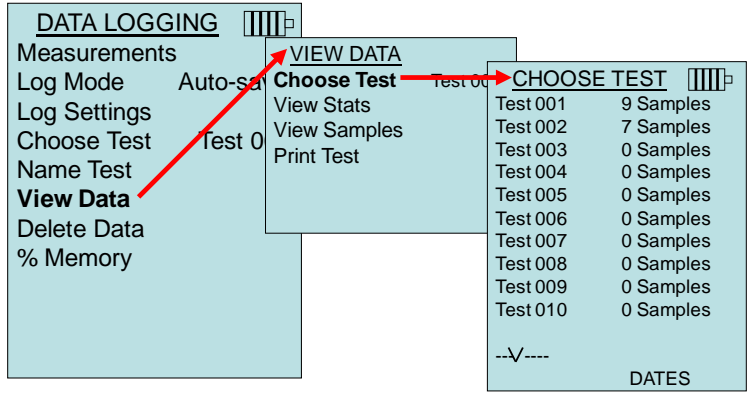

#### **Tilastotietojen tarkastelu**

Näyttää valitun testitunnuksen tilastotiedot (keskiarvo, minimi, maksimi), näytteiden lukumäärän sekä päivämäärän ja kellonajan, jolloin näytteet otettiin.

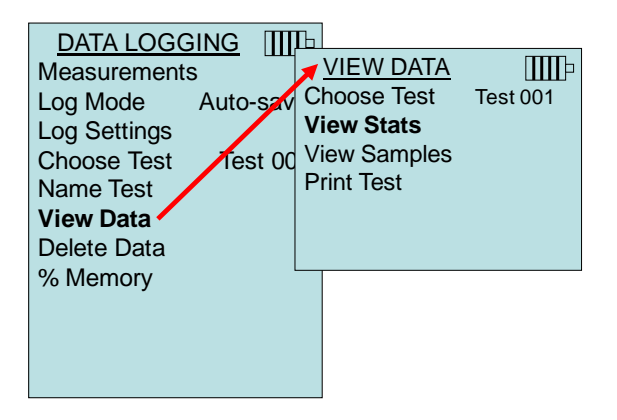

Käytä vasenta ja oikeaa nuolinäppäintä tarkastellaksesi kaikkien testitunnukselle tallennettujen mittausparametrien tilastotietoja.

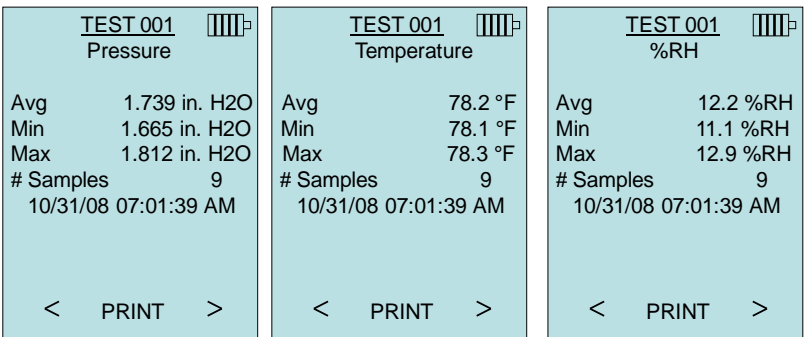

Esimerkki: Testissä 001 (TEST 001) on 9 näytettä, joista jokainen sisältää painearvon, lämpötila-arvon ja suhteellisen kosteusarvon. Käytä **<** tai > -näppäintä tarkastellaksesi jokaisen mittausparametrin tilastotietoja.

TA465-malli voi lähettää nämä tiedot valinnaiseen 8934-mallin langattomaan kirjoittimeen tai tietokoneelle, jossa on Bluetoothvalmius. Jotta **PRINT** (TULOSTA)-komentoa voidaan käyttää, Bluetooth-yhteys on luotava TA465-mallin ja 8934-mallin langattoman kirjoittimen tai Bluetooth-valmiuden omaavan tietokoneen välille.

#### **Näytteiden tarkastelu**

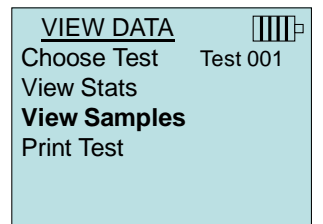

Käytä vasenta ja oikeaa nuolinäppäintä tarkastellaksesi kaikkien testitunnukselle tallennettujen mittausparametrien näytteitä.

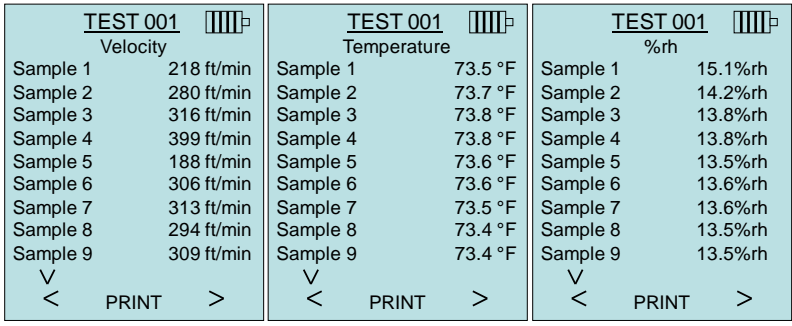

TA465-malli voi lähettää nämä tiedot valinnaiseen 8934-mallin langattomaan kirjoittimeen tai tietokoneelle, jossa on Bluetoothvalmius. Jotta **PRINT** (TULOSTA)-komentoa voidaan käyttää, Bluetooth-yhteys on luotava TA465-mallin ja 8934-mallin langattoman kirjoittimen tai Bluetooth-valmiuden omaavan tietokoneen välille.

#### **Testin tulostaminen**

Paina « tulostaaksesi kaikki valitun testitunnuksen tilastotiedot ja näytteet.

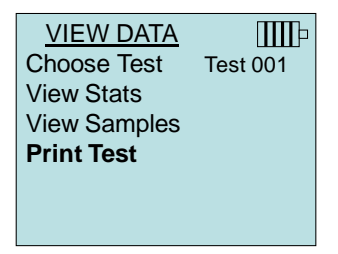

TA465-malli voi lähettää nämä tiedot valinnaiseen 8934-mallin langattomaan kirjoittimeen tai tietokoneelle, jossa on Bluetoothvalmius. Jotta **PRINT** (TULOSTA)-komentoa voidaan käyttää, Bluetooth-yhteys on luotava TA465-mallin ja 8934-mallin langattoman kirjoittimen tai Bluetooth-valmiuden omaavan tietokoneen välille.

Saadaksesi lisätietoja Bluetooth-yhteyksien luomisesta, katso Sovellusohje AF-150.

#### **Tietojen poistaminen**

Tästä voit poistaa kaikki tiedot, yhden testin tai näytteen.

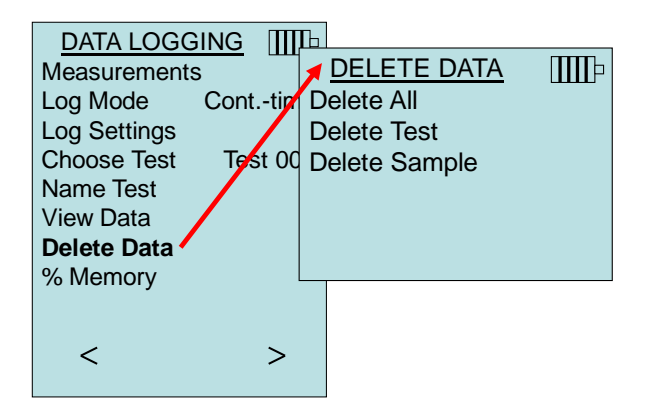

**Delete All** (Poista kaikki) poistaa kaikkiin testitunnuksiin tallennetut tiedot.

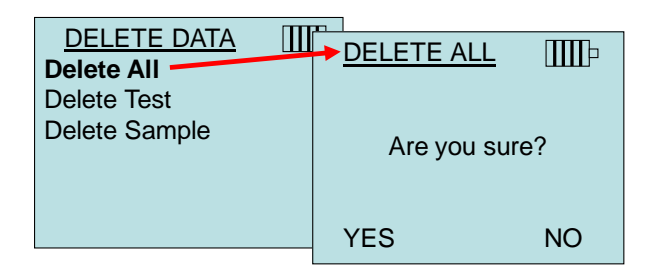

**Delete Test** (Poista testi) poistaa käyttäjän valitsemaan testitunnukseen tallennetut tiedot.

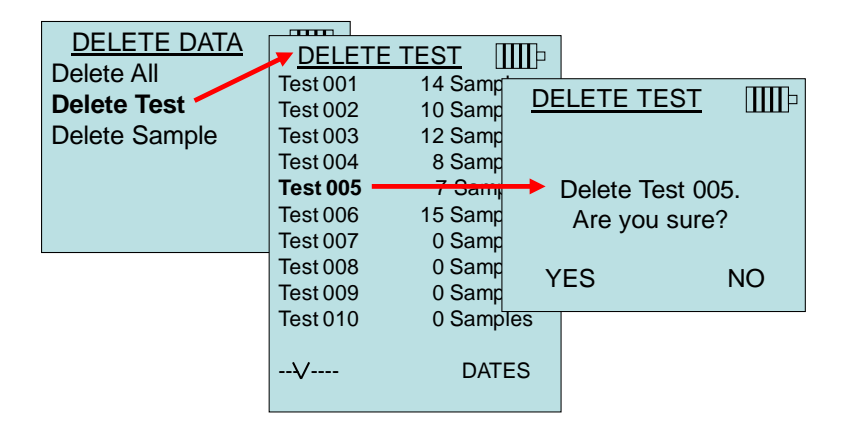

**Delete Sample** poistaa viimeisimmän näytteen käyttäjän valitsemasta testitunnuksesta.

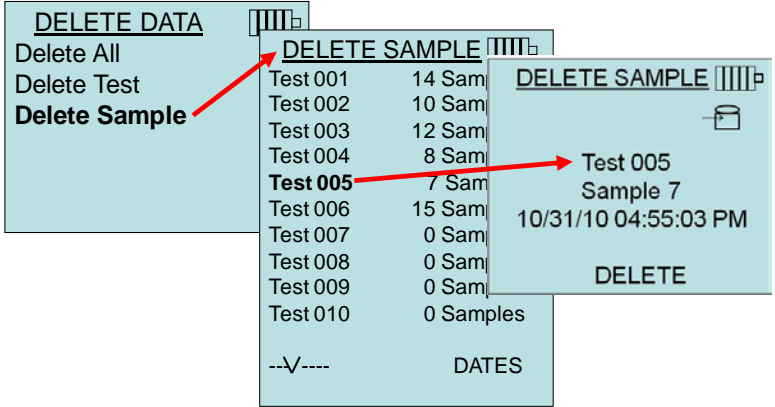

#### **% Muisti**

Näyttää käytettävissä olevan muistin määrän. **Delete Data** (Poista tiedot) -valikon kohta **Delete All** (Poista kaikki) tyhjentää muistin ja palauttaa käytössä olevan muistin määrän 100 %:iin.

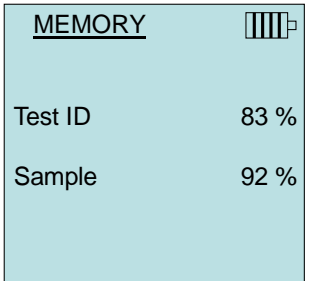

#### **HIILIMONOKSIDIN NOLLAUS**

Tämä valikon kohta koskee TSI:n anturimallia 982, jota voidaan käyttää hiilimonoksidin (CO) mittaamiseen. Zero CO (Hiilimonoksidin nollaus) nollaa hiilimonoksidianturin lukemat, jotka ovat saattaneet olla poikkeavia. Zero Co -toiminnon käynnistäminen näyttää anturin hiilimonoksidilukeman ja jäljellä olevan ajan.

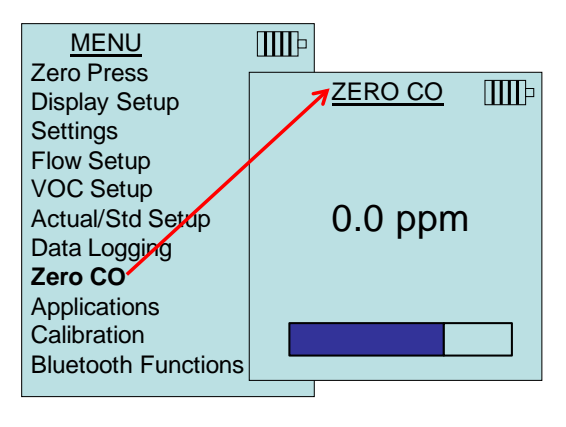

#### **HUOMAA**

Zero CO -toiminto tulee suorittaa alueella, jossa ei polteta mitään, sillä se saattaa vaikutta anturin nollaukseen.

#### **SOVELLUKSET**

Applications (Sovellukset)-valikko sisältää erityiset mittausprotokollat, joita käytetään erilaisten testien tai tutkimuksien tekemiseen. Sovellukset-valikosta voit valita virtausmäärän, lämpötilavirtauksen, turbulenssin, ulkoilman määrän prosentteina sekä vuototestin. Saadaksesi näitä sovelluksia koskevia lisätietoja, katso:

- Virtausmäärä: Sovellusohje AF-142
- Lämpötilavirtaus: Sovellusohje AF-124
- Turbulenssin voimakkuus: Sovellusohje AF-141
- Ulkoilman määrä prosentteina: Sovellusohje AF-138
- Vuototesti: PANDA-ohjekirja

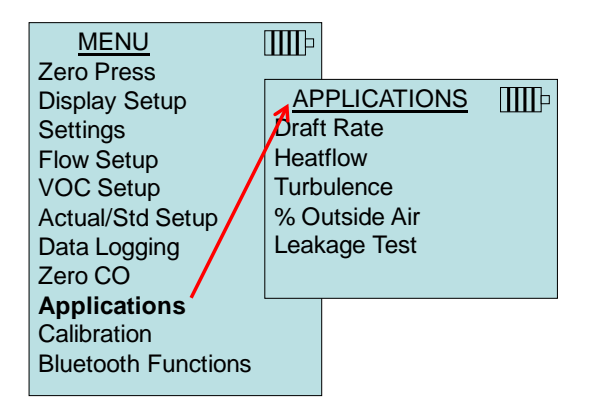

#### **KALIBROINTI**

Calibration (Kalibrointi)-valikossa luetellaan mittausparametrit, joita voidaan säätää kentällä. Asianmukaisten antureiden tulee olla liitettyinä TA465-laitteeseen ennen kuin kenttäkalibrointi voidaan suorittaa, painekalibrointia ja barometristä painekalibrointia lukuun ottamatta.

Saadaksesi lisätietoja kenttäkalibroinnin suorittamisesta, katso [Sovellusohje](http://www.tsi.com/en-1033/categories/ventilation_test_instruments.aspx) AF-146.

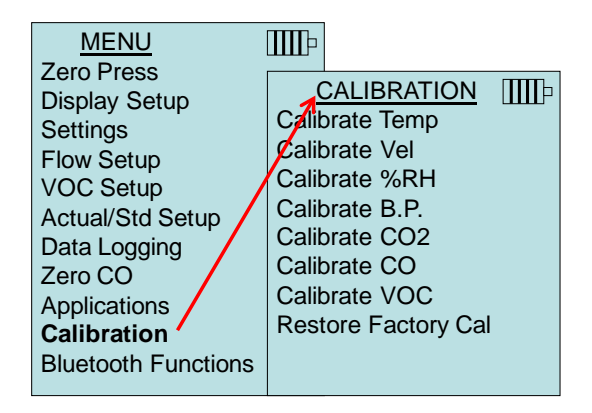

#### **BLUETOOTH FUNCTIONS**

AIRFLOW mallissa on ein Bluetooth Toimintavalikko, jota käytetään säädettäessä parametreja muita Bluetooth-laitteita koskevien langattomien yhteyksien tukemiseen.

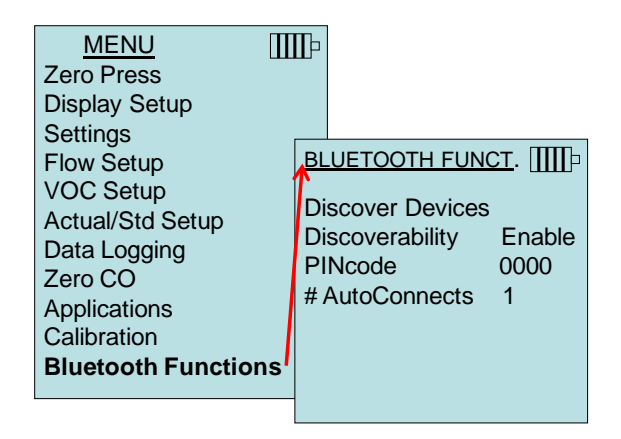

#### **Discover Devices**

Käynnistää muiden Bluetooth-laitteiden etsinnän AIRFLOW mallissa.

#### **Discoverability**

AIRFLOW – mittarin Bluetooth-näkyvyys muille laitteille. Vaihtoehdot:

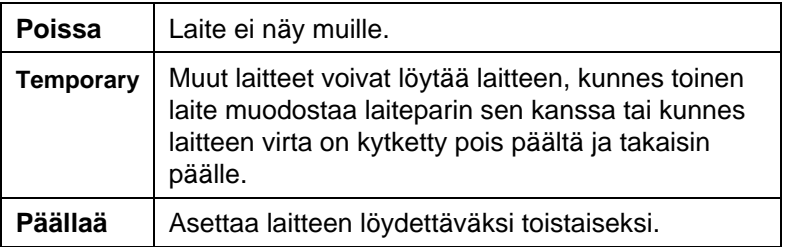

#### **PINcode**

PINcode on suojausavain, joka on annettava tietokoneeseen pyydettäessä. PIN-koodin oletusasetus on **0000.**

*HUOMAA: PIN-koodi on asetettava arvoon 0000, jotta 8934 tulostinta voidaan käyttää.*

#### **# AutoConnects**

Ilmoittaa, kuinka monta kertaa laite yrittää liittyä uudelleen laiteparin muodostavaan laitteeseen sen jälkeen, kun virta on kytketty päälle. Tässä vaihtoehdossa laitteen löydettävyysasetuksen on oltava käytössä. Asetus voidaan valita välille 0 - 5 kertaa.

Saadaksesi lisätietoja Bluetooth-yhteyksien luomisesta, katso [Sovellusohje AF-150.](http://www.tsi.com/en-1033/categories/ventilation_test_instruments.aspx)

#### **Tietojen tulostaminen kannettavan kirjoittimen avulla**

Tulostaaksesi tallennettuja tietoja, siirry ensin DATALOGGINGvalikkoon. Valitse sitten tulostettavat tiedot **CHOOSE TEST** (Valitse testi) -vaihtoehdon avulla. Valittuasi testin, valitse ja tulosta tilastot tai yksittäiset tiedot kohdista **VIEW STATS** (TILASTOJEN TARKASTELU) ja **VIEW SAMPLES** (NÄYTTEIDEN TARKASTELU). Valittuasi **VIEW STATS** tai **VIEW SAMPLES** paina **PRINT** (TULOSTA) tulostaaksesi tiedot.

#### **LogDat2™-latausohjelmisto**

AIRFLOW-malli TA465 sisältää myös LogDat2-latausohjelmiston. LogDat2-ohjelmisto siirtää tallennetut tiedot mallista TA465 tietokoneelle taulukkolaskentatiedostona. Tämä ohjelmisto soveltuu kanavien läpäisyjen, vetokaappien ja suodatinpintojen nopeustestaukseen.

Noudata LogDat2-ohjelmiston etiketissä olevia ohjeita asentaaksesi ohjelmiston tietokoneellesi. Ohjelmisto toimitetaan CD-ROM:illa, ja se sisältää käyttöoppaan ja asennusohjeet. Päivityksiä on saatavilla TSI:n verkkosivulta osoitteessa [http://www.tsi.com/SoftwareDownloads.](http://www.tsi.com/SoftwareDownloads) 

Ladataksesi malliin TA465 tallennettuja tietoja, liitä mukana toimitettu tietokoneliitäntään tarkoitettu USB-kaapeli malliin TA465 ja tietokoneen USB-porttiin. Mitä tahansa USB-porttia voidaan käyttää.

### Luku 4

# **Huolto**

TA465 ja koetin tarvikkeet vaatii erittäin vähän huoltoa toimiakseen moitteettomasti.

#### **Uudelleenkalibrointi**

Suosittelemme toimittamaan TA465, sarja koettimia 960, IAQ ja VOCmallin TSI:lle vuosittain uudelleen kalibroitavaksi, jotta mittaustarkkuus säilyy. Ota yhteys TSI:n edustajaan tai maahantuojaan, joka toimittaa lähetyksessä tarvittavan RMAnumeron. Voit täyttää palautuskaavakkeen verkossa TSI:n verkkosivuilla osoitteessa [http://service.tsi.com.](http://service.tsi.com/)

#### **TSI Instruments Ltd.**

Stirling Road Cressex Business Park High Wycombe **Bucks** HP12 3ST United Kingdom Puh: +44 (0) 149 4 459200 Faksi: +44 (0) 149 4 459700

TA465 ja koetin tarvikkeet voidaan kalibroida myös kentällä CALIBRATION-valikon avulla. Kentällä tehtävä kalibrointi on tarkoitettu pienten muutosten tekemiseen lähinnä käyttäjän kalibrointistandardien vaatimien muutosten tähden. Se **EI** vastaa tehtaalla suoritettua kalibrointia. Tarkkaa, koko laitetta koskevaa kalibrointia varten se on toimitettava tehtaalle.

#### **Kotelot**

Jos laitteen kantokotelo tai varastointikotelo tarvitsee puhdistusta, pyyhi se pehmeällä kankaalla ja isopropyylialkoholilla tai miedolla puhdistusaineella. TA465-mallia ei saa koskaan upottaa nesteeseen. Jos mittarin tai sovittimen kotelo rikkoutuu, se pitää vaihtaa välittömästi, ettei vaarallinen jännite aiheuta tapaturmaa.

#### **Varastointi**

Poista paristot, jos laitetta ei käytetä yli kuukauteen. Tämä estää paristovuotojen aiheuttamat vahingot.

*(Tämä sivu on jätetty tarkoituksella tyhjäksi)*

## Luku 5

# **Vianmääritys**

Taulukossa 5-1 luetellaan oireita, mahdollisia syitä ja suositeltavia ratkaisuja TA465-mallin käytössä esiintyviin tavallisimpiin ongelmiin. Jos oiretta ei ole mainittu, tai mikään ratkaisuehdotuksista ei auta, ota yhteys TSI:hin.

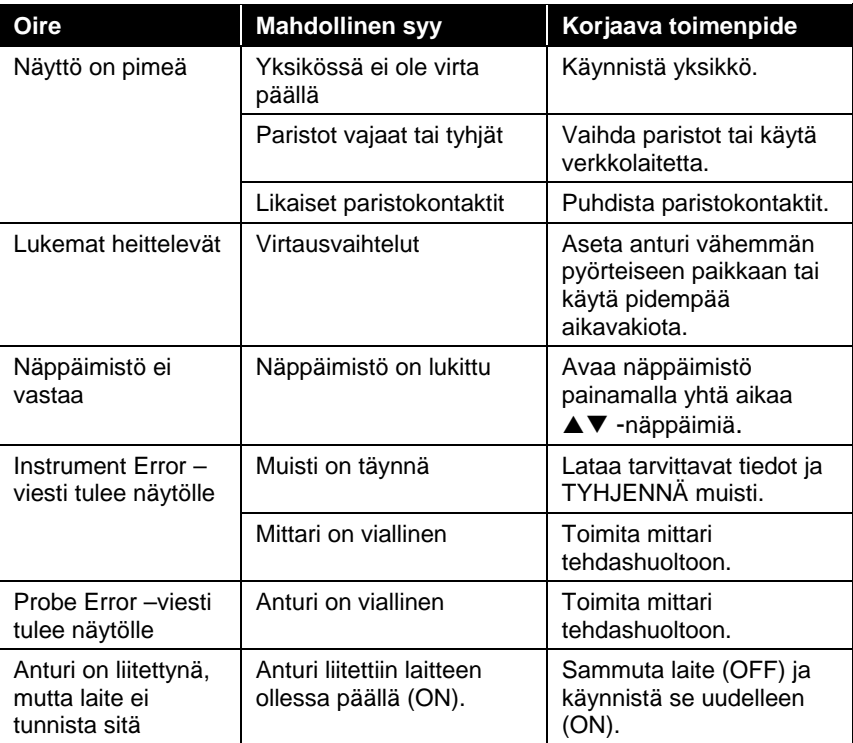

#### **Taulukko 5-1: Vianetsintä, malli TA465**

#### **VAROITUS!**

Poista anturi välittömästi liian kuumasta paikasta: liika kuumuus voi vahingoittaa sensoria. Käyttölämpötilarajat ovat [Liitteessä A, Tekniset](#page-44-0)  [tiedot.](#page-44-0) Paineanturi on suojattu vahingoilta 7:ään psi:hin (48 kPa tai 360 mmHg) asti. Korkeammassa paineessa se voi räjähtää!

*(Tämä sivu on jätetty tarkoituksella tyhjäksi)*

## <span id="page-44-0"></span>**Tekniset tiedot**

Teknisiä tietoja voidaan muuttaa ilman erillistä ilmoitusta.

#### **Virtausnopeus (TA-anturi):**

Ala: 0 - 50 m/s<br>Tarkkuus<sup>1&2</sup>: ±3 % luker  $±3$  % lukemasta tai  $±$  0,015 m/s sen mukaan, kumpi on suurempi Resoluutio: 0,01 m/s

#### **Virtausnopeus (Pitot-putki):**

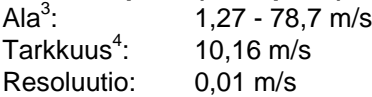

#### **Kanavakoko:**

Ala: 2,5 - 1270 cm, 0,1 cm:n lisäyksin.

#### **Tilavuusvirran mittaus:**

Ala: Todellinen mittausala on todellisen virtausmäärän, paineen, kanavakoon ja K-kertoimen funktio.

#### **Lämpötila (TA-anturi):**

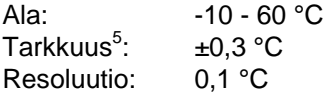

#### **Suhteellinen kosteus (TA-anturi):**

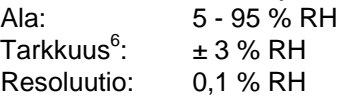

# **Märkälämpötila (TA-anturi):**

 $5 - 60 °C$ Resoluutio: 0,1 °C

#### **Kastepiste (TA-anturi):**

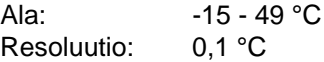

#### **Lämpövirtaus (TA-anturi):**

Ala: Ilmamäärän, lämpötilan, kosteuden ja barometrisen paineen funktio Käytettävissä olevat mittaukset: Sensible heat flow (tuntuva lämpövirtaus), latent heat flow (ominaislämpövirtaus), total heat flow (kokonaislämpövirtaus) ja sensible heat factor (tuntuva lämpökerroin) Mitatut yksiköt: BTU/hr, kW

#### **Staattinen / differentiaalinen paine:**

Alue<sup>7</sup>: : -28,0 ...+28,0 mm Hg, -3735 ... +3735 Pa Tarkkuus:  $\pm 1$  % lukemasta  $\pm 0,005$  in. H<sub>2</sub>O ( $\pm 1$  Pa,  $\pm 0,01$  mm Hg) Resoluutio: 0,001 in.  $H_2O$  (0,1 Pa, 0,01 mm Hg)

#### **Barometrinen paine:**

Ala: 20,36 - 36,648 in. Hg (517,15 - 930,87 mm Hg) Tarkkuus: ±2 % lukemasta

#### **Laitteen lämpötila-alue:**

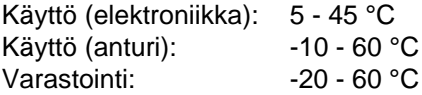

#### **Laitteen käyttöolosuhteet:**

Korkeus enintään 4000 metriä Suhteellinen kosteus enintään 80 % RH, ei-kondensoiva

#### **Tiedontallennusominaisuudet:**

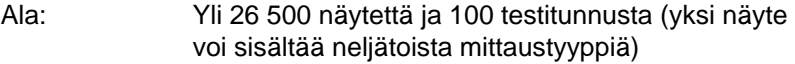

#### **Tallennusväli:**

Välit: 1 sekunnista 1 tuntiin

#### **Aikavakio:**

Välit: Käyttäjän valitsema

#### **Vasteaika:**

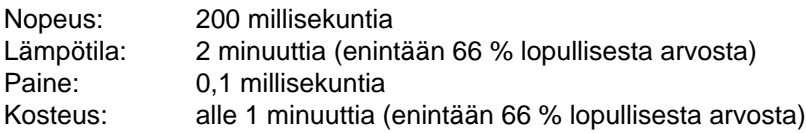

#### **Mittarin ulkomitat:**

9.7 cm  $\times$  21.1 cm  $\times$  5.3 cm

#### **Mittarin anturin mitat:**

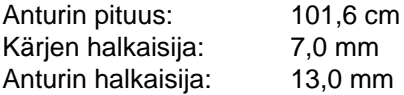

#### **Anturin mitat, nivel:**

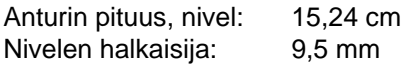

#### **Mittarin paino:**

Paino paristojen kanssa: 360 g

#### **Virtavaatimukset:**

Neljä AA-kokoista paristoa (toimitetaan mukana) tai Verkkolaite p/n 801761

Syöttö: 90 - 240 VAC, 50 - 60 Hz Lähtö: 9 VDC, 2A

- <sup>1</sup> Lämpötila tasautettu lämpötilan 5 65 °C rajoissa.
- Tarkkuus pätee arvoihin ±3 % lukemasta tai ± 0,015 m/s sen mukaan, kumpi on suurempi, 0,15 m/s - 50 m/s.
- <sup>3</sup> Painemittauksia ei suositella alle 5 m/s virtauksilla. Parhaiten ne sopivat virtauksille,
- jotka ovat yli 10 m/s. Alat vaihtelevat barometrisestä paineesta riippuen. <sup>4</sup> Tarkkuus on funktio, joka saadaan muutettaessa paine nopeudeksi. Muutostarkkuus paranee, kun todellisen paineen arvot nousevat.
- 5 Tarkkuus kantokotelon ollessa 25 °C:n lämpötilassa, lisää epävarmuudeksi 0,03 °C/°C laitteen lämpötilan muutoksen vuoksi.
- <sup>6</sup> Tarkkuus, kun anturin lämpötila on 25 °C. Lisää epävarmuudeksi 0,2 % RH/°C anturin lämpötilan muutoksen vuoksi. Sisältää 1 % hystereesin. <sup>7</sup> Ylipaineraja = 190 in. H2O (7 psi , 360 mmHg, 48 kPa).
- 

*(Tämä sivu on jätetty tarkoituksella tyhjäksi)*

# Liite B

# **Vaihtoehtoiset lisäosa-anturit**

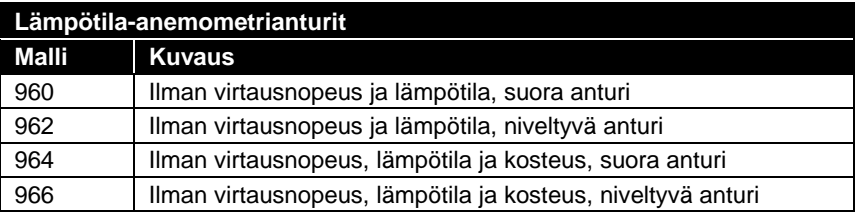

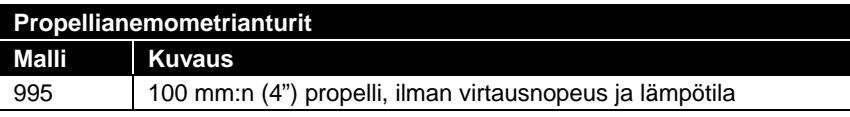

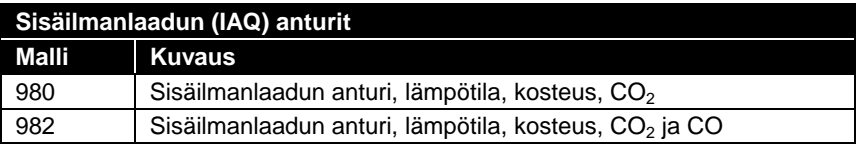

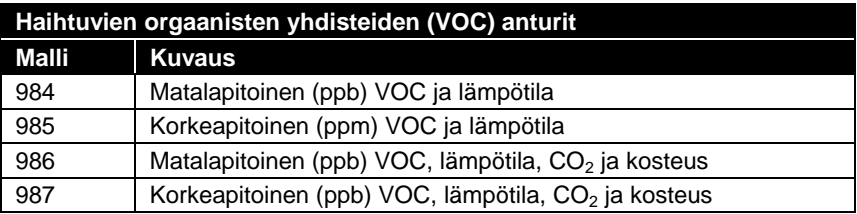

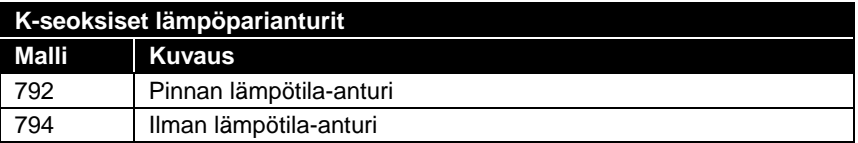

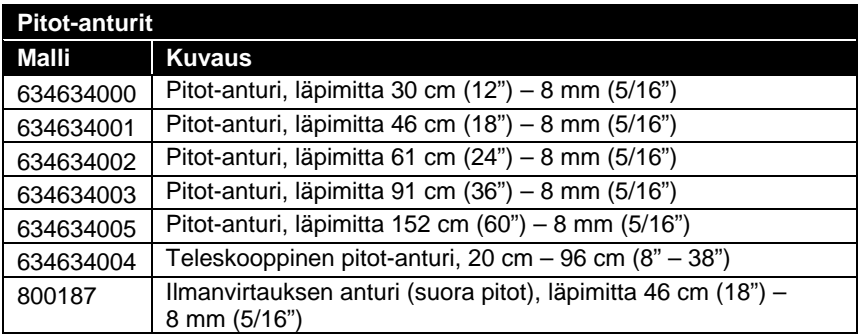

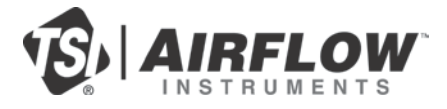

#### **Airflow Instruments, TSI Instruments Ltd.**

Visit our website a[t www.airflowinstruments.co.uk](http://www.airflowinstruments.co.uk/) for more information.

**UK Tel:** +44 149 4 459200<br>**France Tel:** +33 491 11 87 64 **France Tel:** +33 491 11 87 64 **Germany Tel:** +49 241 523030

P/N 6005362 Rev D (FI) ©2014 TSI Incorporated Printed in U.S.A.